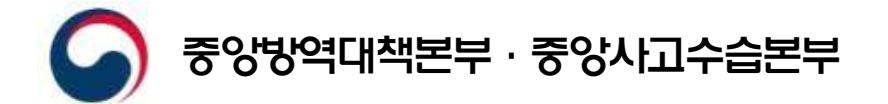

2020. 6. 10.

전자출입명부 활용 안내(안) (이용자 및 시설관리자용)

# < 목 차 >

### Ⅰ. 전자출입명부 개요

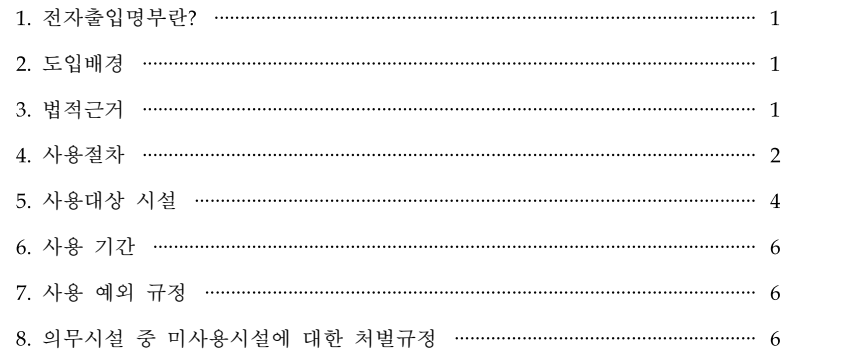

#### Ⅱ. 전자출입명부 시스템 활용 절차

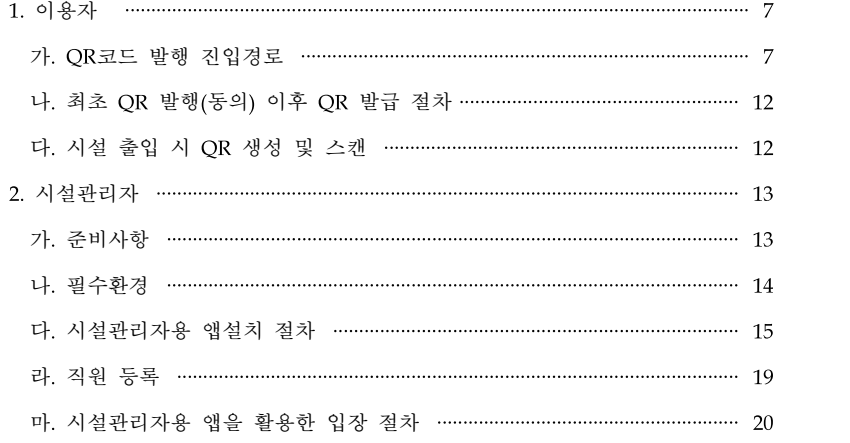

# I 전자출입명부 개요

# 1. 전자출입명부란?

- 코로나바이러스감염증-19 확산의 방지 및 방역조치를 위해 그간 수기(手記)로 작성되어오던 업소 등 출입자 명부를 개선
- 정보기술(IT)을 활용, QR코드에 기반하여 보건복지부에서 개발· 배포한 『전자출입명부』 시스템을 지칭함

### 2. 도입 배경

- 코로나19 발생에 따른 역학조사 결과, 집단감염 위험시설(유흥시설 등)의 출입자 명부가 허위 작성되는 등 방역망의 미비점 발견
	- \* 감염병예방법 상 '집합제한명령'으로서 유흥시설 등 집단감염 위험시설에 대해 출입자 명단 작성 등 준수사항 이행을 명령 (3.22)
- \*\* 이태원 클럽 집단감염 관련 명부 상 인원 4,961명 중 41.0% (2,032명)만 유선 통화 가능
- 허위기재 및 정보 유출 우려가 있는 수기 기재 방식을 개선, QR 코드 등 정보화 기술을 활용한 방문자 정보관리 필요
- 불특정 다수 이용 시설의 이용자 특정, 연락처 확보, 감염 차단을 위해 IT기술을 활용한 전자출입명부 도입 추진

### 3. 법적 근거

○ 전자명부 동의에 따른 개인정보 수집·이용·제3자 제공은 개인정보 보호법 제15조 및 제17조, 위치정보보호법 제15조에 근거한 것임

 $- 1 -$ 

\*「개인정보보호법」 제15조제1항제1호, 제17조제1항제1호 근거하여 개인 정보 처리자는 정보주체의 동의를 받은 경우 개인정보를 수집할 수 있으며 그 수집목적의 범위에서 이용할 수 있고, 제3자에게 제공(공유 포함)할 수 있음

- \*「위치정보보호법」 제15조제1항 누구든지 개인위치정보주체의 동의를 받지 아니하고 해당 개인위치정보를 수집·이용 제공하여서는 아니됨
- 보건복지부장관은 감염병예방법 제76조의2제1항에 근거하여 감염병 예방 및 감염 전파의 차단을 위하여 필요한 경우 전자 출입명부로 수집된 개인정보를 제공받을 수 있음

\*「감염병예방법」제76조의2제1항 근거하여, 보건복지부장관 또는 질병 관리본부장은 감염병 대응을 위한 정보제공요청이 가능하며 요청받은 자는 이에 따라야 함

\* 중앙재난안전대책본부가 '20.5.8. 시행한 집합제한명령에 따라, 유흥시설 등은 출입자 명단을 작성·관리할 의무가 있고, 그 의무 이행을 신속 하고 정확하게 하기 위해 명부작성 제도가 도입

# 4. 사용 절차

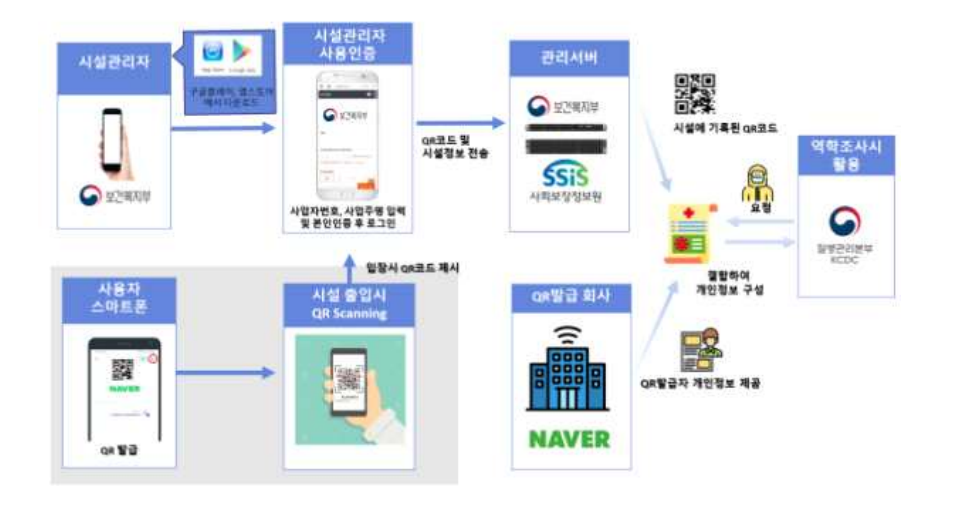

- ① (이용자) 시설 이용시 QR발급회사(NAVER 등)로부터 앱으로 QR코드 발급 → 발급받은 개인별 QR코드를 시설관리자에게 휴대폰으로 제시
	- \* QR 코드 발급관련 국민 불편을 최소화하기 위하여, NAVER 등 상용 QR 코드 앱 운용회사 협력
- ② (시설관리자) 시설관리자용 앱 설치(관리자, 시설명, 사업자등록번호 등 인증)하고, 앱을 통해 이용자의 QR코드를 인식하여 방문 기록<sup>\*</sup> 생성
	- \* 특정 QR코드를 시설관리자용 앱으로 인식한 시간과 시설명만 기록되고, QR코드가 어떤 이용자의 것인지는 해당 정보만으로는 인식 불가
- 3 (QR발급회사) 기존 앱에 QR코드 생성 기능 추가<sup>\*</sup> → 앱에서 생성된 개인별 QR코드 정보를 서버 내 저장‧관리
	- \* 상용 앱 운용회사(NAVER 등)에 대해 복지부 인증을 거쳐 기존 앱 내에 QR코드 생성 기능 탑재할 수 있도록 하여, 별도 개인정보 입력 없이 간단한 동의 절차만으로 기능 활용 가능
- ④ (사회보장정보원) 시설관리자용 앱을 통해 수집된 시설정보 및 이용자의 방문 기록(QR코드 인식 기록)을 서버 내 저장‧관리
- ⑤ (방역당국) 확진자 발생 시, 역학조사에서 확인된 확진자 경유 시설에 대한 방문 기록과 개인정보(이름, 전화번호)를 사회보장 정보원에 요청, 매칭\* 결과를 회신받아 신속한 방역조치에 활용
	- \* (ex) 방문 기록(A시설에서 22시~24시 인식된 QR코드 정보) + 개인정보 (QR코드 별 이름, 연락처 등 정보) ⇒ A시설에 22시~24시 방문한 사람의 이름, 연락처 등 정보를 통하여 접촉자 명단 파악 가능

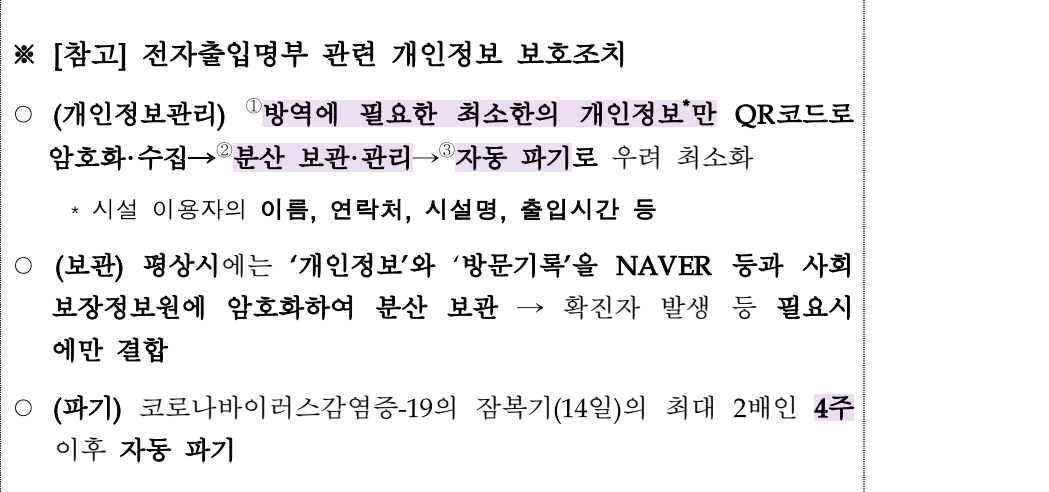

5. 사용 대상 시설

- 반드시 적용되어야 하는 "의무시설"(집합제한명령 대상 등)과 자발적으로 참여하는 "임의시설"로 분리하여 적용
- (의무시설) 집합제한명령(중수본·지자체) 시설 포함 고위험 시설 (8개 업종) \*
	- \* 6가지 위험지표(밀폐도, 밀집도, 활동도, 군집도, 지속도, 관리도) 등을 기준 으로 시설별 위험도를 종합적으로 평가한 결과 10∼12점에 해당하는 시설
- (임의시설) 지자체 판단에 따라 필요하다고 권고한 시설 또는 자발적으로 적용하는 시설

# ※ [참고]

### **1. 시설별 위험도 평가지표**

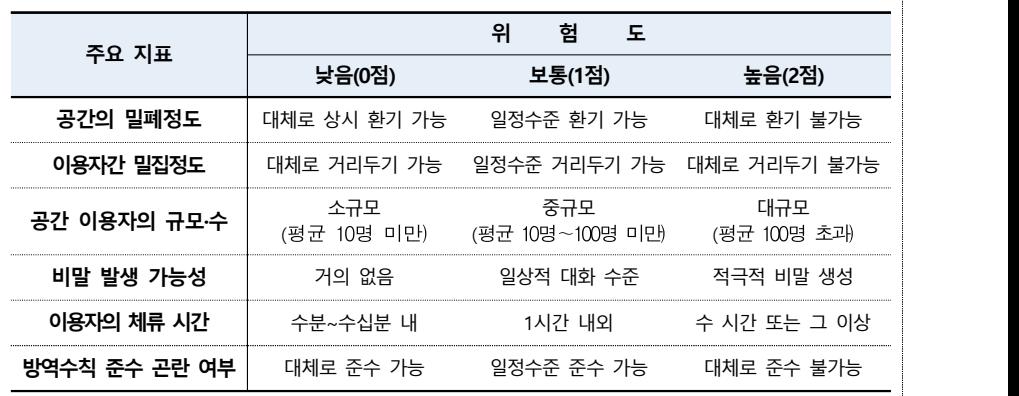

#### **2. 전자출입명부 의무도입 고위험시설**

('19년말 기준 다중이용업 현황, 소방청)

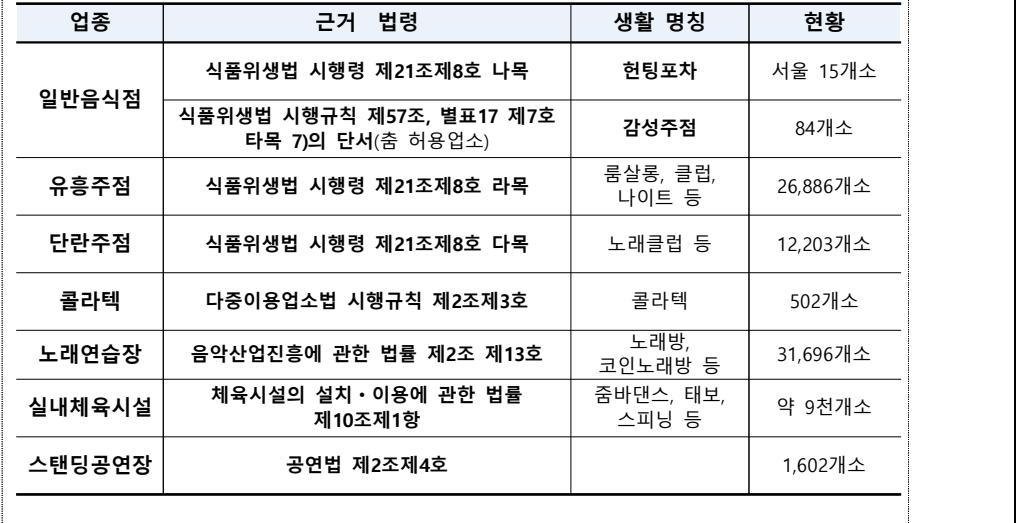

# 6. 사용 기간

○ 국내 유입된 코로나19의 감염병 위기경보 수준 '심각단계' 및 '경계단계'에서 한시적으로 적용함

### 7. 사용 예외 규정

○ 이용자 선택권 보장을 위해, OR코드 사용을 거부하거나 휴대폰을 미소지한 경우 수기장부 작성 (신분증 대조)

# 8. 의무시설 중 미사용시설에 대한 처벌규정

# ○ 유흥시설 등의 경우, 출입자 명단을 허위로 작성하거나 부실하게 관리한 경우 집합제한명령에 따라 300만원 이하의 벌금 부과 가능

\*「감염병예방법」제49조제1항제2호 및 제80조제7호에 근거하여, 보건 복지부 장관, 시·도지사 또는 시장·군수·구청장은 감염병을 예방하기 위하여 흥행, 집회,제례 또는 그 밖의 여러 사람의 집합을 제한하거나 금지하는 것에 해당하는 모든 조치를 하거나 그에 필요한 일부 조치를 하여야 하며, 이 조치에 위반한 자는 300만원 이하의 벌금에 처함

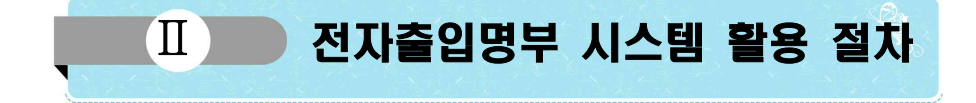

# 1. 이용자\*

\* 시범사업에 참여한 네이버앱을 기준으로 작성하였으며, 향후 다른 협력기관의 참여시 추가될 수 있음

### **[ 가. QR 코드 발행 진입 경로 ]**

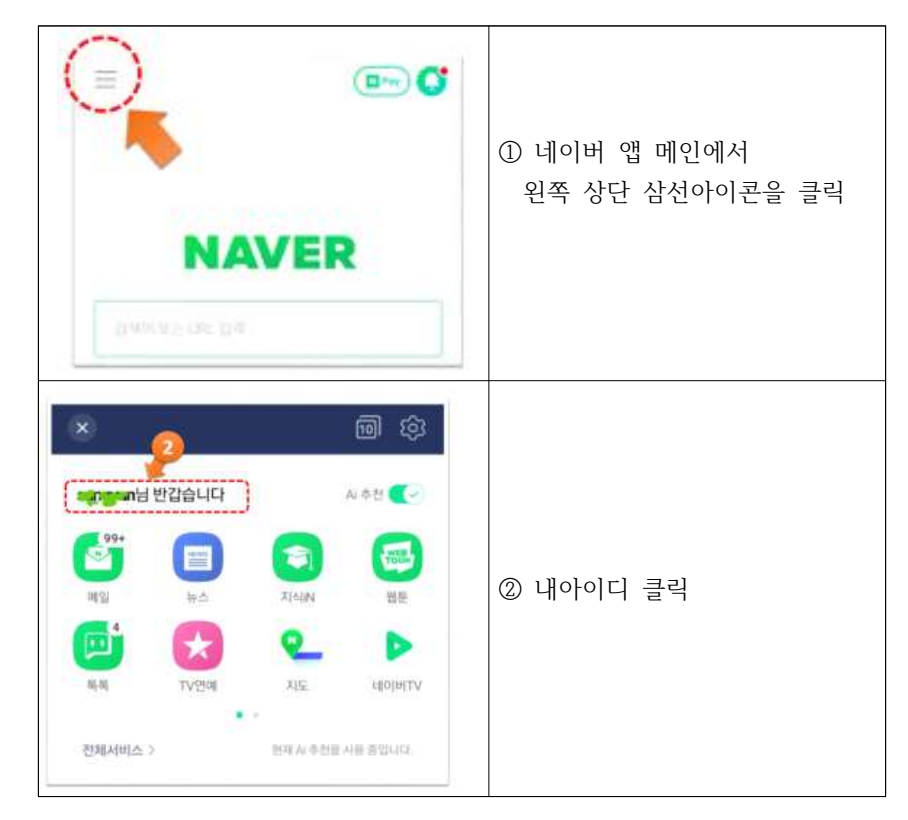

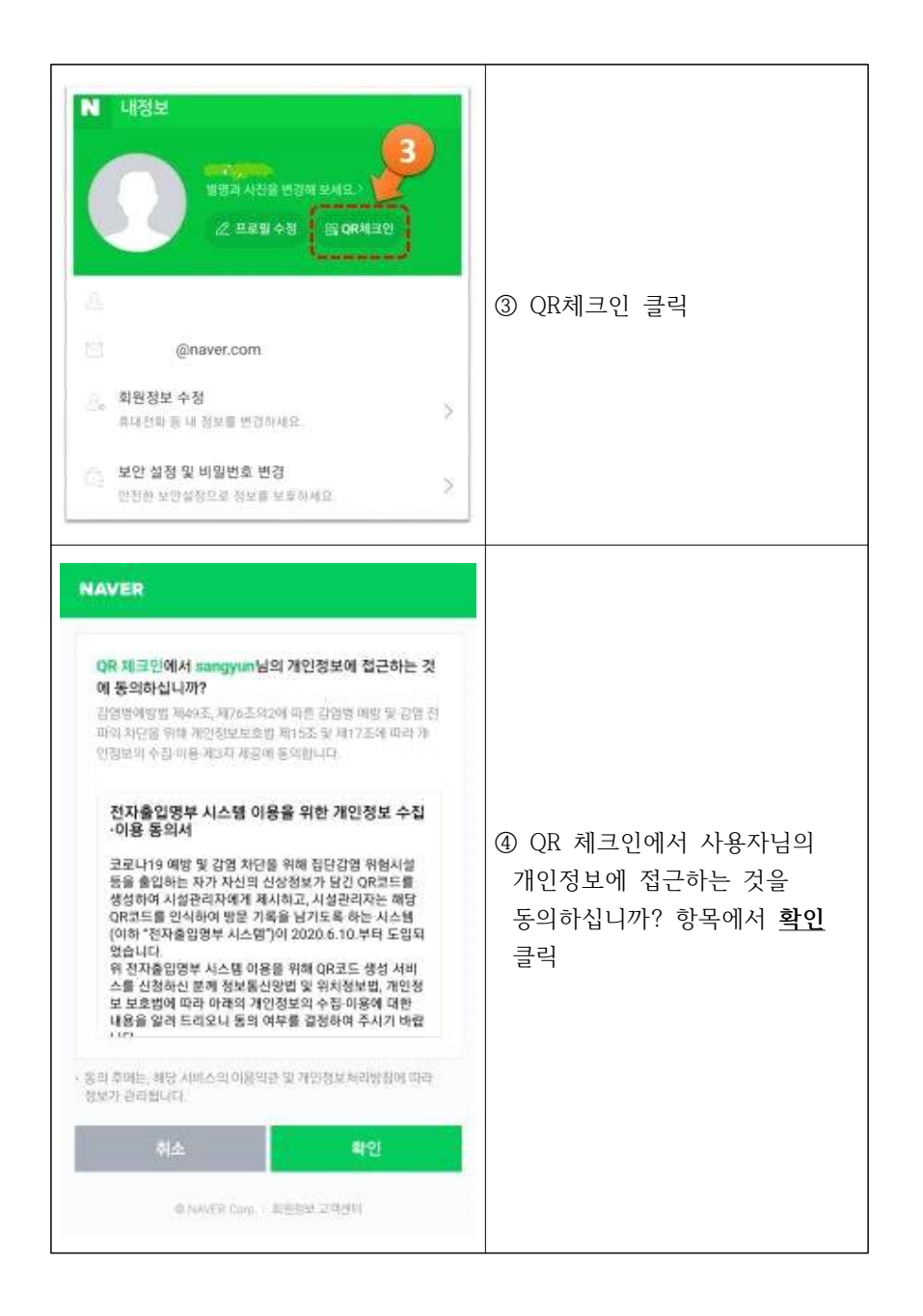

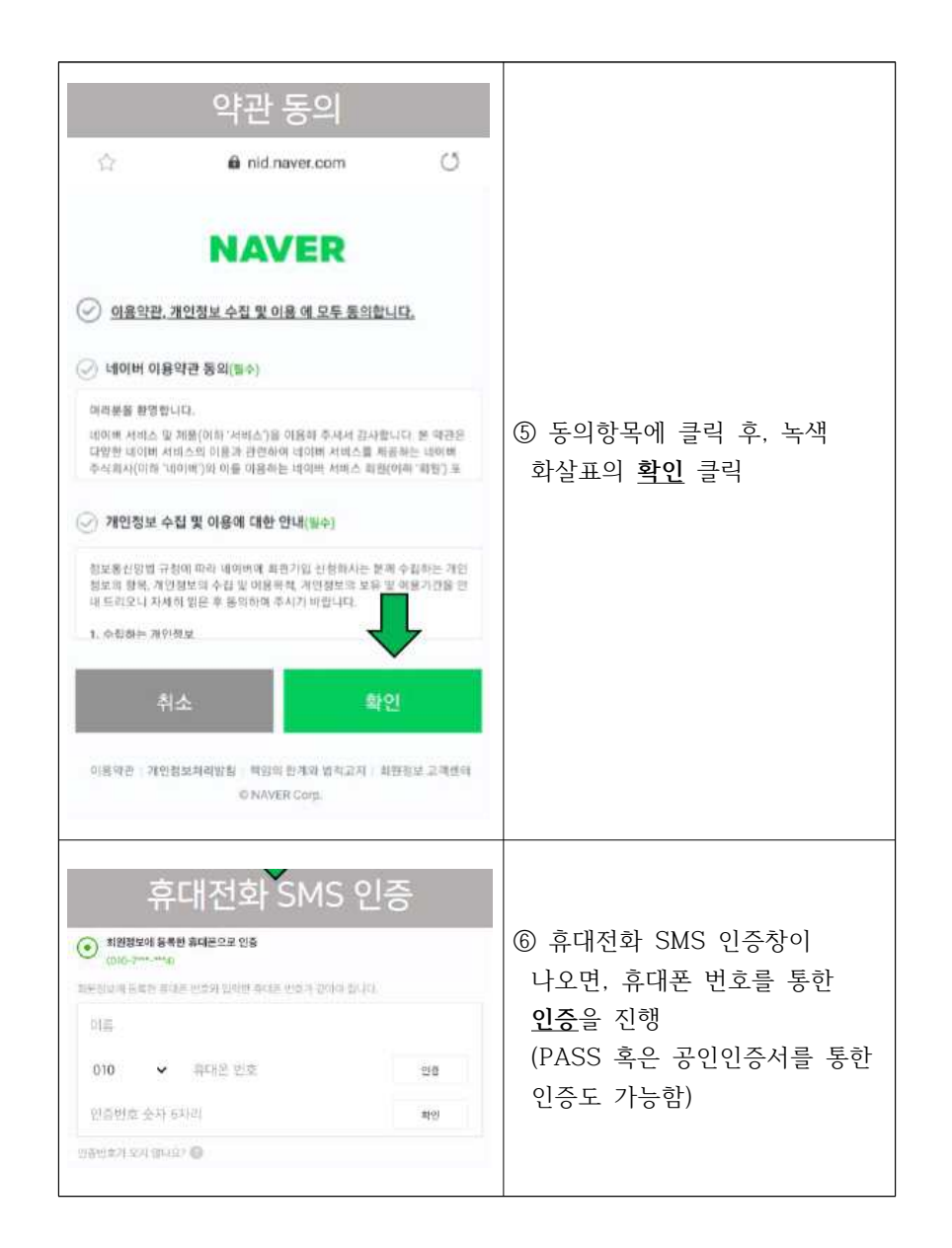

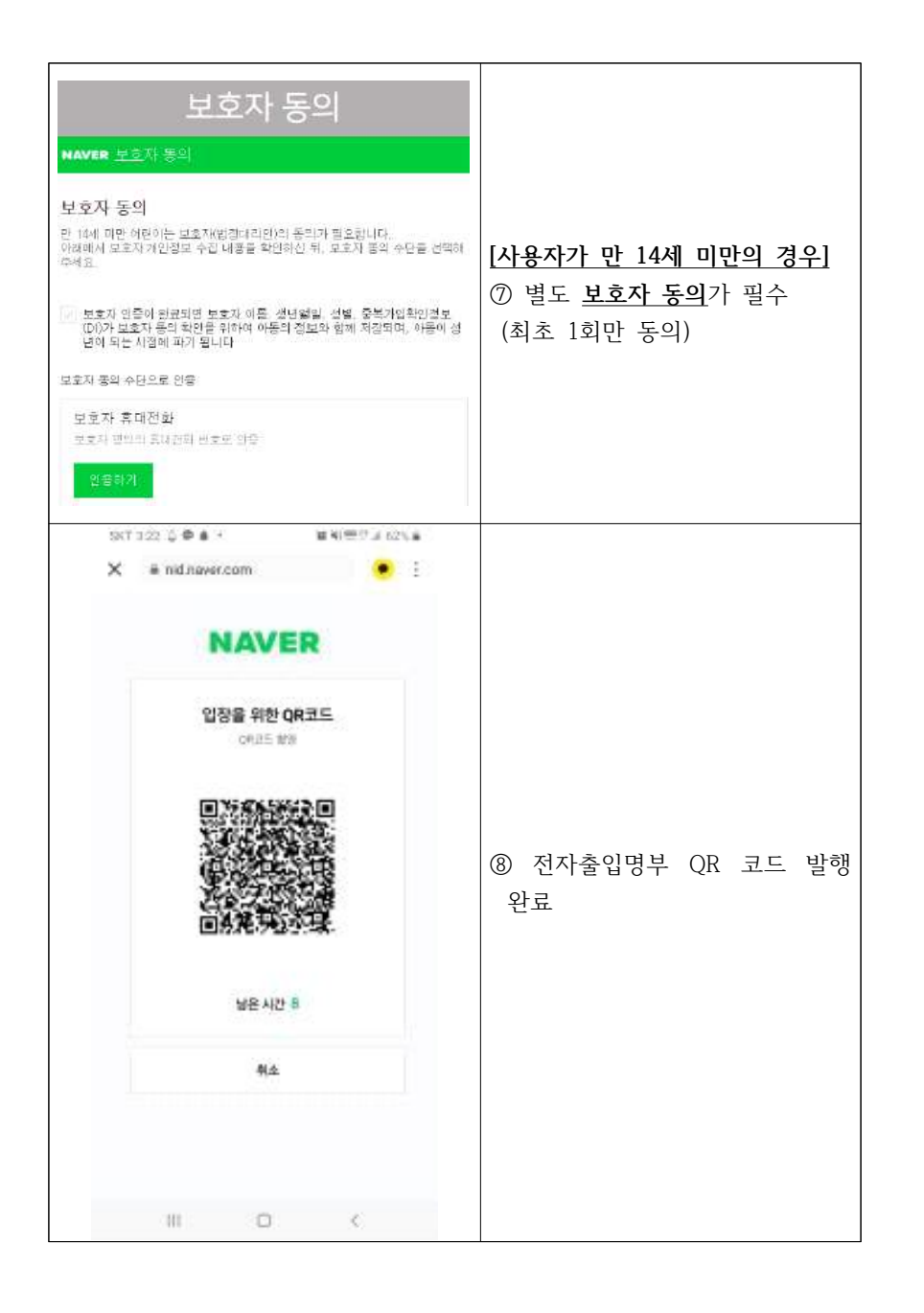

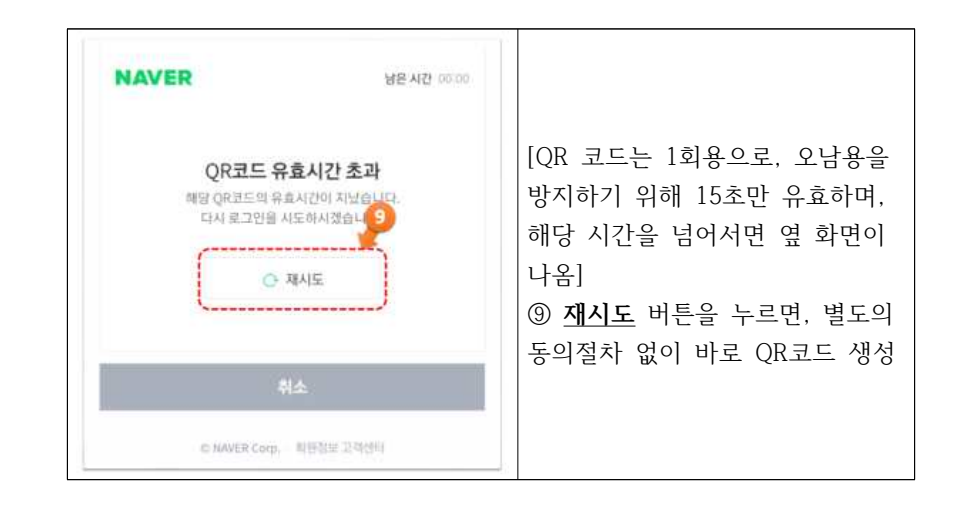

### **[ 나. 최초 QR 발행(동의) 이후 QR 발급 절차 ]**

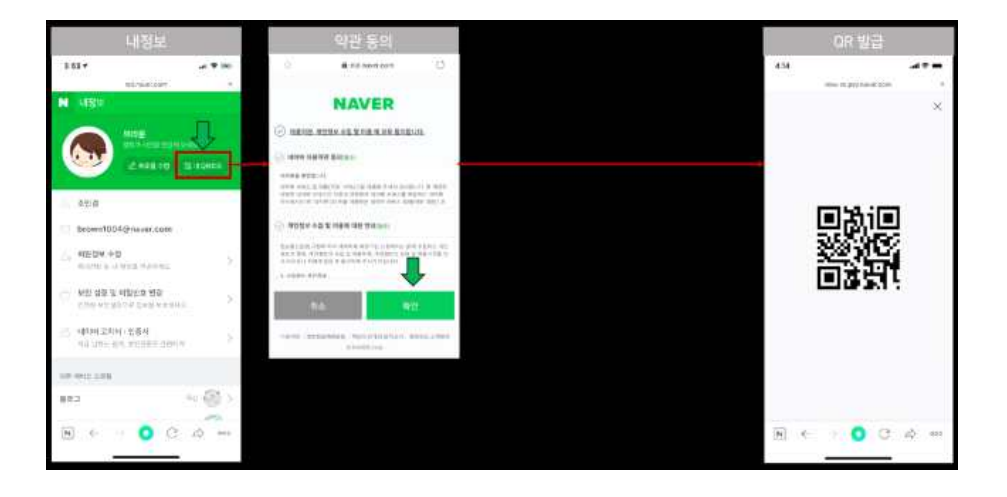

### **[다. 시설 출입시 QR 생성 및 스캔]**

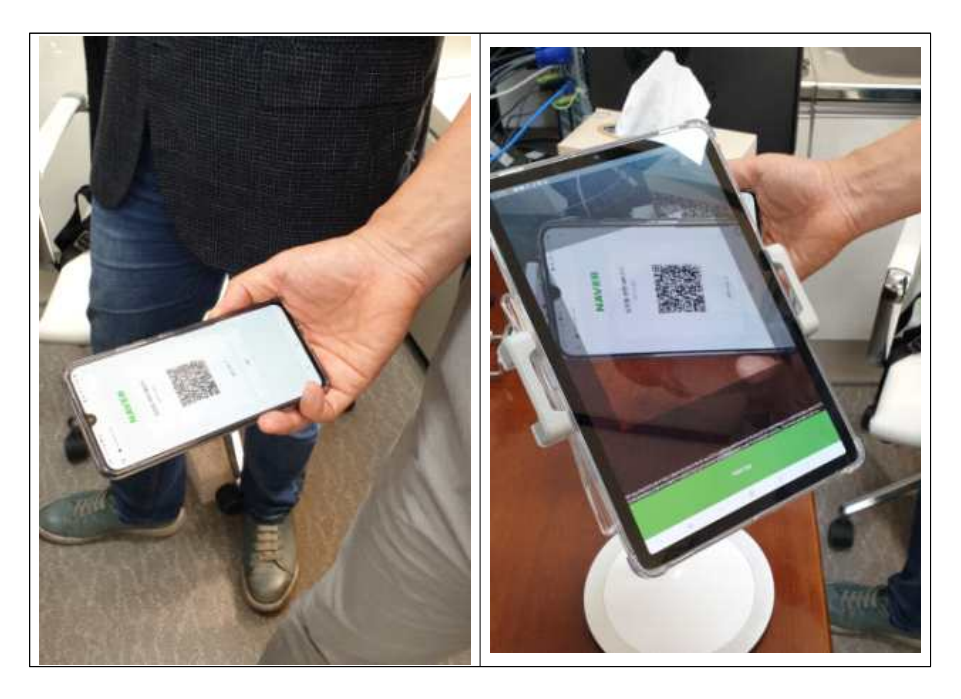

### 2. 시설 관리자

# 가. 준비사항

- (필수) LTE, WiFi 등 네트워크 연결이 가능한 단말기(휴대폰\* 혹은 태블릿PC 혹은 기타 장비\*\*), 휴대폰 충전기(혹은 태블릿PC 충전기), 대표자 (혹은 방역관리자) 본인 명의 휴대폰, 사업자등록증
	- \* QR 코드 스캔에 활용되는 단말기는 입장객 관리 시 개인적인 통화 등이 어려울 수 있고 쉽게 방전될 수 있으므로,카메라가 내장된 중저가 휴대폰(혹은 태블릿, 전화번호가 없는 공기계, (WiFi 연결하여 사용할 경우 통신사 가입 필요 없음)) 구입 권고, 단 안드로이드 6.0 이상 혹은 iOS 11 이상을 지원해야 함(최근 3-4년 내 출시된 대부분의 장비는 문제없이 사용 가능). 2개 이상의 시설 출입구를 활용중인 시설의 경우 해당 출입구 개수만큼의 휴대폰(혹은 태블릿PC)가 필요할 수 있음
	- \* 대규모 인원이 입장하는 시설의 경우, 스캐너가 내장된 PDA 형태(안드로이드 운영체계)의 단말기를 사용할 수 있음

# - (선택) 휴대폰 혹은 태블릿 PC 거치대\*

\* 시설 입장 손님이 직접 QR 코드를 인식시킬 수 있도록, QR 코드 인식용 휴대폰(혹은 태블릿 PC)을 거치할 수 있는 스탠드(아래 그림 참조)

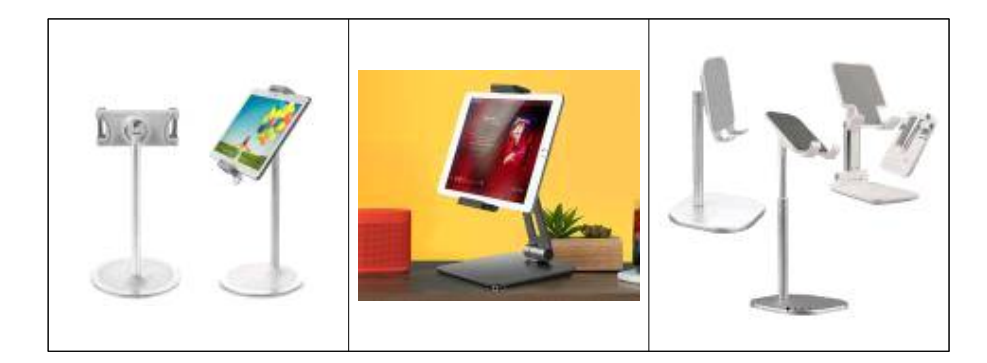

- (미지원 장비) '20.5월 현재 전자출입명부 시스템이 Windows 운영체계를 지원하지 않는 관계로 Windows 기반 POS 또는 컴퓨터에 연결해서 사용 하는 '거치형 2D 레이저 스캐너(QR 코드 인식 가능)'는 사용불가

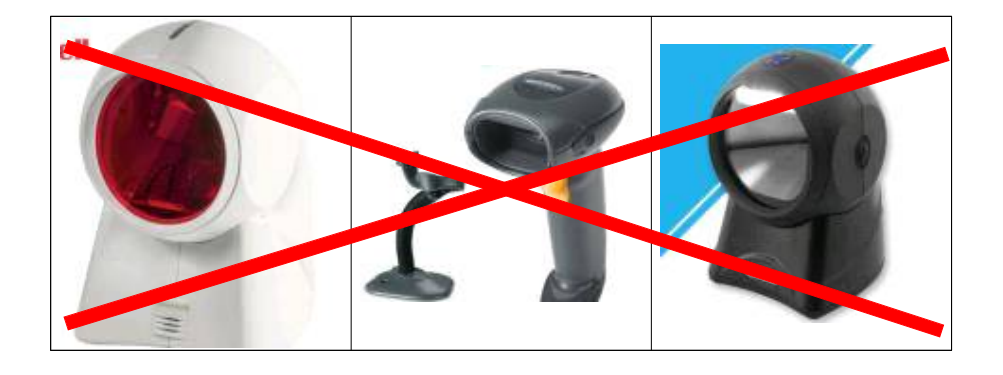

# 나. 필수 환경

- (네트워크 연결 필수) 본 전자출입명부 앱은 QR코드 인식 기능 및 사회보장정보원의 시스템 서버와 상시 네트워크로 연결되어 있어야 함
	- (WiFi 사용 권고) 가급적 시설내 설치된 WiFi와 연결을 권고하며, 시설 출입구 등 전자출입명부를 운영할 곳에서 WiFi로 네트워크 연결을 추천함\*
	- \* 단, QR 코드 인식용 단말기(전자출입명부 앱이 설치된 단말기) 자체에서 LTE 혹은 5G를 통해 네트워크에 연결할 수 있음
	- (Hot-spot 기능 활용 가능) 시설 외부에서 입장관리를 수행하는 관계로 WiFi 연결이 불가능할 경우, 방역관리자 혹은 직원 휴대폰의 hot-spot 기능을 동작하여 QR 코드 인식용 단말기가 네트워크와 연결하여 활용할 수 있음

# 다. 시설관리자용 앱설치 절차 (6.10일 이후 가능)

○ 삼성폰 등 안드로이드 사용자는 Google Playstore, iPhone, iPad 등 iOS 사용자는 Apple Appstore에서 '전자출입명부관리 App'을 찾아 기기(안드로이드 6.0 이상 혹은 iOS 11 이상)에 설치하여야 함

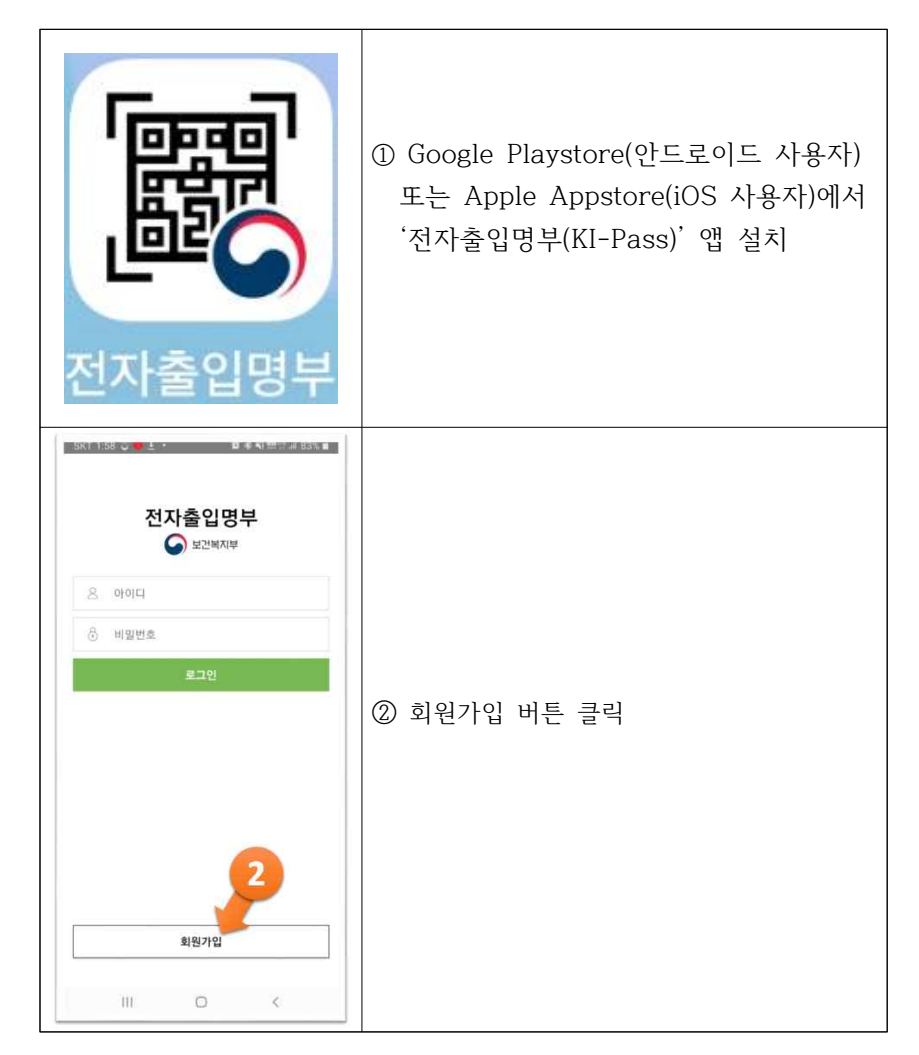

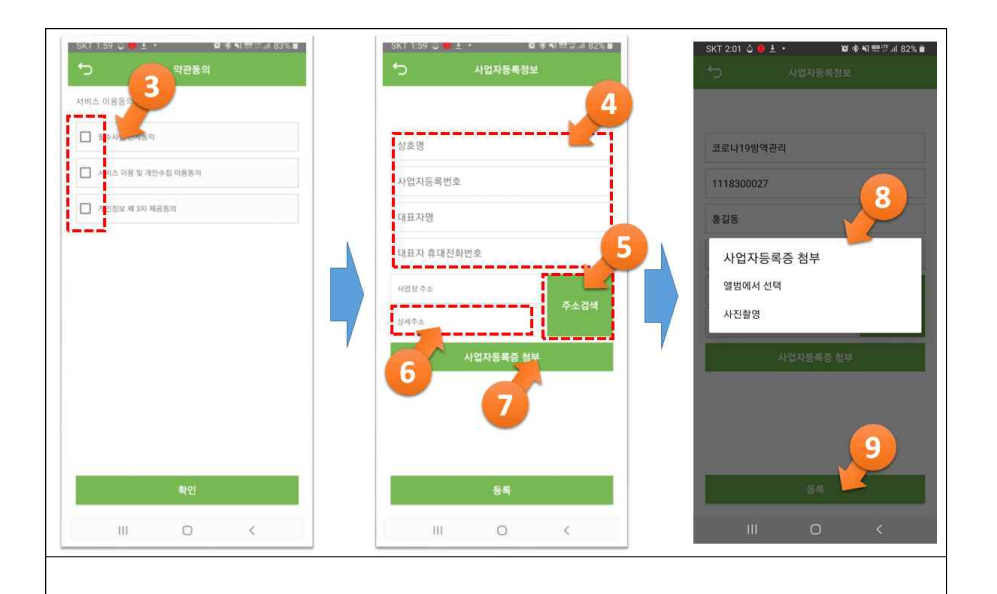

③ 동의버튼을 모두 클릭(각 동의 항목을 자세히 살펴볼 경우 해당 박스를 클릭하면 동의내용이 화면에 표시)

- │④ 상호명, 사업자등록번호, 대표자명, 대표자 휴대전화번호를 정확히 입력.<br>│ 단, 시설 방역관리자가 대표자를 대신하여 본인의 정보를 입력하여도 무방함. ⑤ 주소검색 버튼을 클릭하고, 시설이 위치한 주소를 정확히 입력
- 
- ⑥ 주소검색 이후 상세주소(예, OO빌딩 3층 303호) 입력

### ⑦ 사업자 등록증 클릭

⑧ 사업자 등록증을 촬영하거나, 기존 촬영된 이미지를 선택하여 입력 가능

⑨ 등록 버튼 클릭

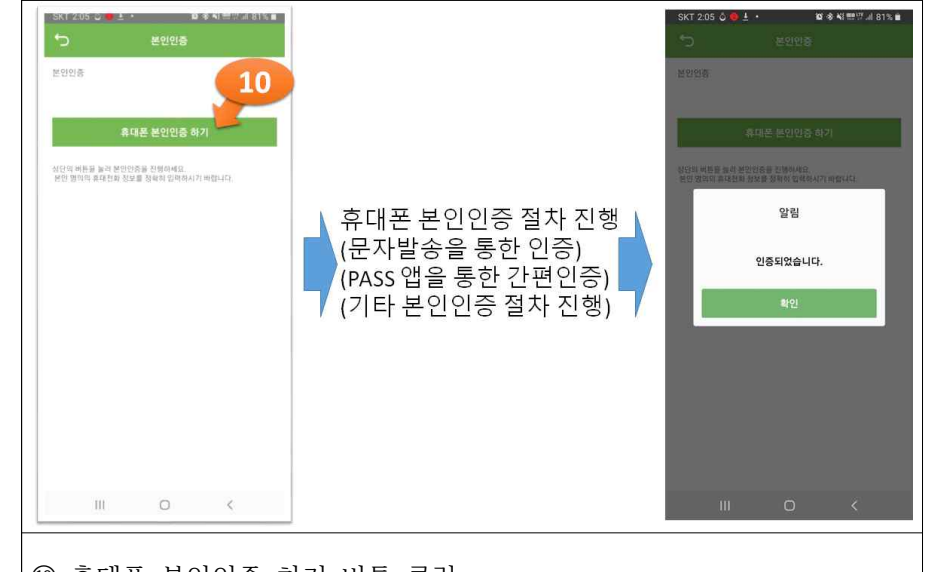

⑩ 휴대폰 본인인증 하기 버튼 클릭

[이후 휴대폰 문자발송을 통한 본인인증 혹은 PASS 앱을 통한 간편인증 혹은 기타 본인인증 절차를 진행]

[본인 인증 완료 후, 시스템에서 인증되었습니다. 메시지 표시]

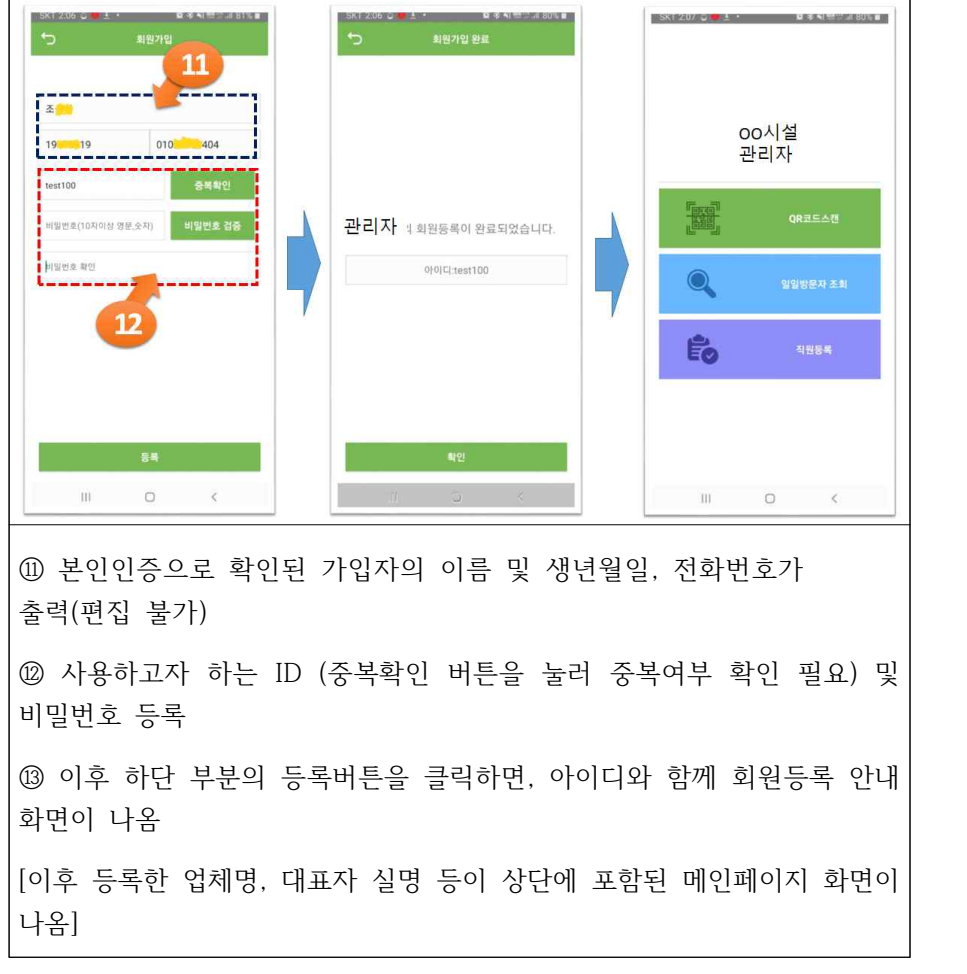

# 라. 직원 등록

○ 각 시설의 대표자 등록(앱설치, 본인인증 및 회원등록 완료)이 완료되었을 경우, 직원(또는 출입구에 설치된 단말기)을 추가 등록하여 활용할 수 있음 (\* 출입구가 여러 개일 경우, 해당 출입구 마다 단말기 설치(거치) 및 방문자가 스스로 입력할 수 있도록 조치를 권고함

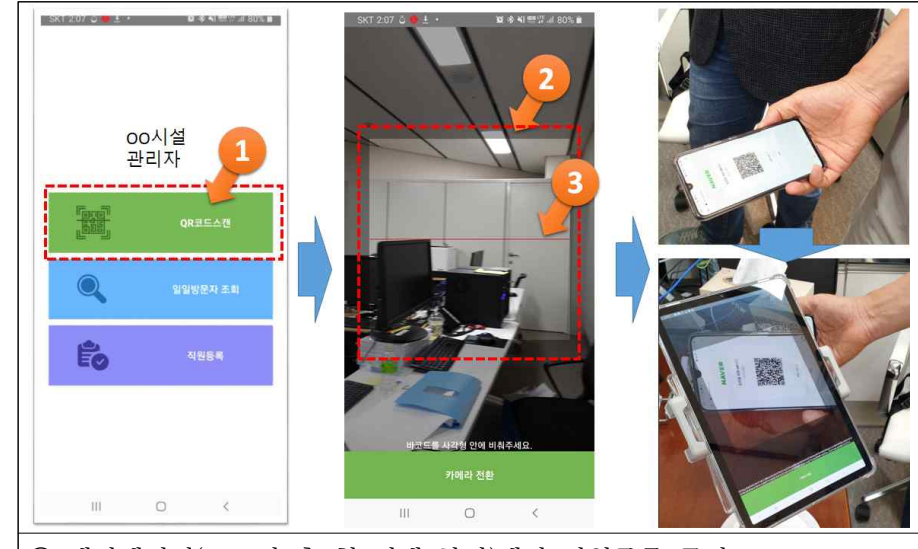

① 메인페이지(로그인 후 첫 번째 화면)에서 직원등록 클릭

② 직원등록 페이지가 열리며, 2번 사람모양 아이콘 클릭

③ 직원의 실명 및 아이디, 비밀번호를 입력(직원 스스로 입력하게 하기 보다는 대표자가 아이디를 순차적으로 지정하고, 비밀번호를 부여하여 관리 하는 방법 추천)

- ④ 등록 버튼을 눌러 등록절차 완료
- \* 매일 영업 개시 전 각 단말기의 앱 업데이트 여부를 확인 및 업데이트 설치 권고(앱 실행시 확인 가능)

### 마. 시설관리자용 앱을 활용한 입장 절차

- 스캔에 사용되는 휴대폰(혹은 태블릿)은 통화가 어려울 수 있고, 쉽게 방전될 수 있으므로, LTE, WiFi 등 네트워크 연결이 가능한 단말기에 전원을 상시 연결하여 사용하는 것을 권고함
- 휴대폰(혹은 태블릿)의 전면 카메라 혹은 후면 카메라를 활용할 수 있으며, 전면카메라 사용시 QR 코드는 약 30cm의 간격을 두어 스캔하여야 원활한 인식을 수행할 수 있음

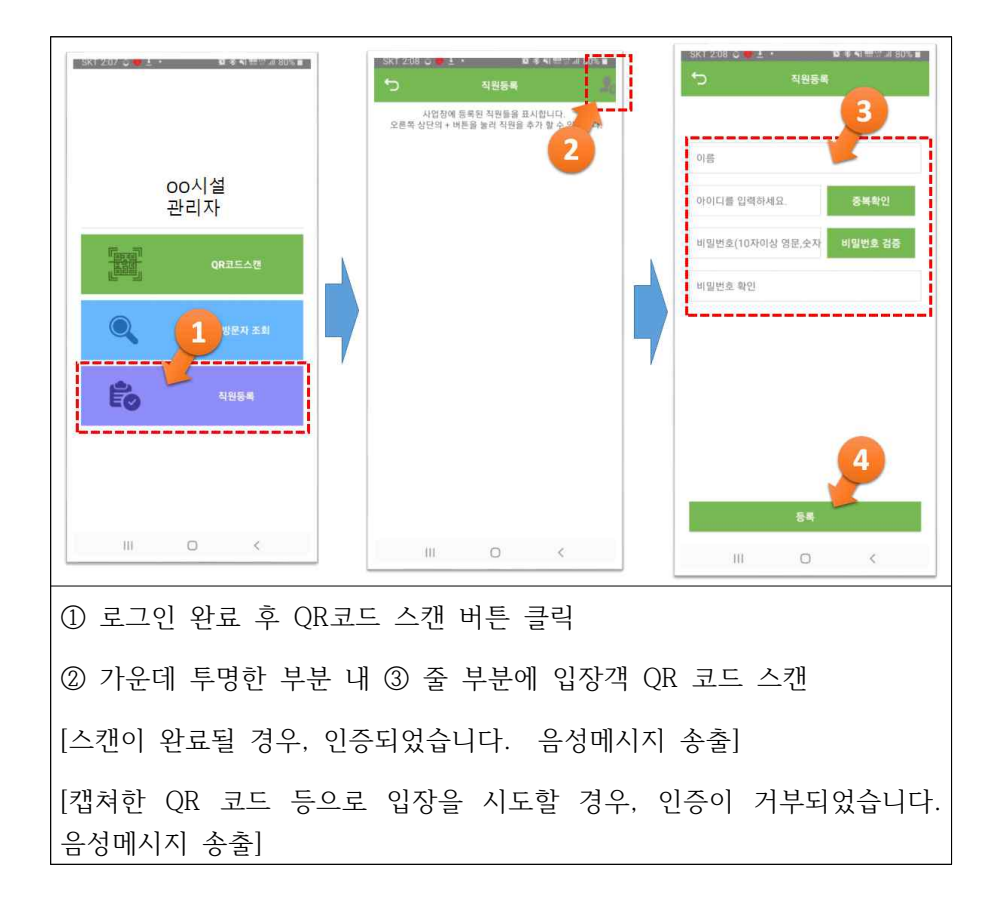